# **آزمایشگاه پایگاه داده**

## **با**

## **SQL Server 2102**

## **تالیف:**

**مهندس رمضان عباسنژادورزی مهندس فاطمه عبدی سقاواز مهندس بهارک شاکری اسکی**

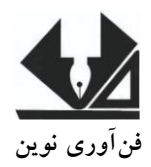

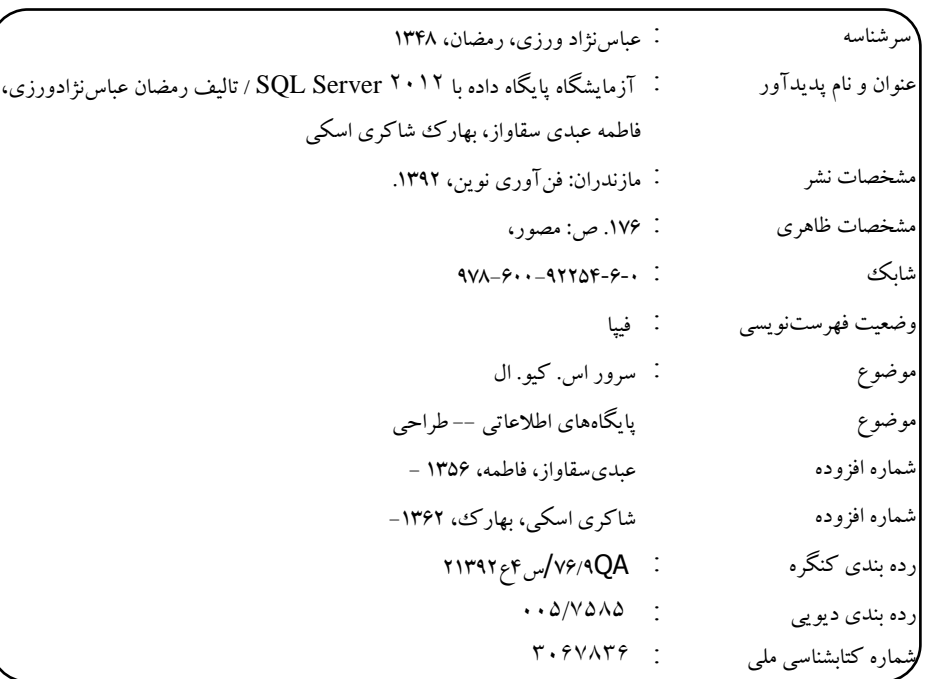

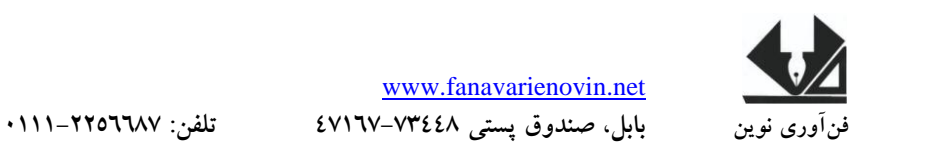

### **آزمایشگاه پایگاه داده با 2102 Server SQL**

**تالیف:** مهندس رمضان عباسنژادورزی- مهندس فاطمه عبدی سقاواز- بهارک شاکری اسکی **ناشر:** فنآوری نوین **چاپ اول:** بهار 2931 **جلد** 2000**: شابک:** 0 – 6 – 31129 – 600 - 379 **حروفچینی و صفحهآرایی:** فنآوری نوین **قیمت**9900**:** تومان

تهران، خ اردیبهشت، نبش وحید نظری، پالک 291 تلفکس: 66900299-66900110

ֺ֞֝֡

#### فهرست مطالب

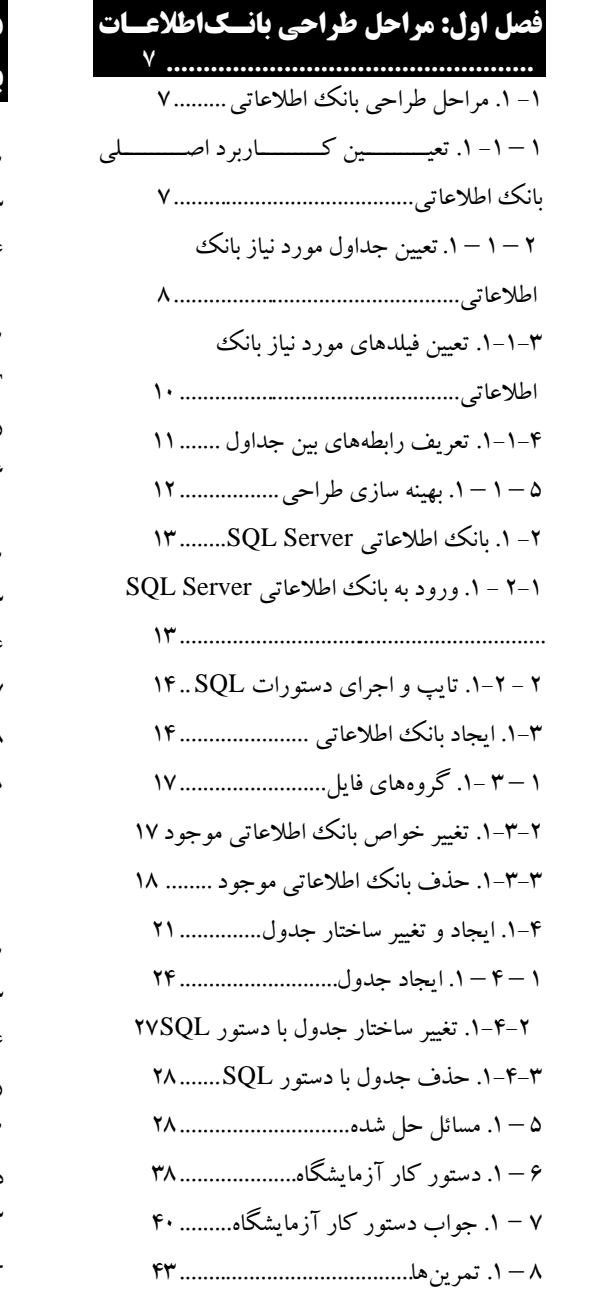

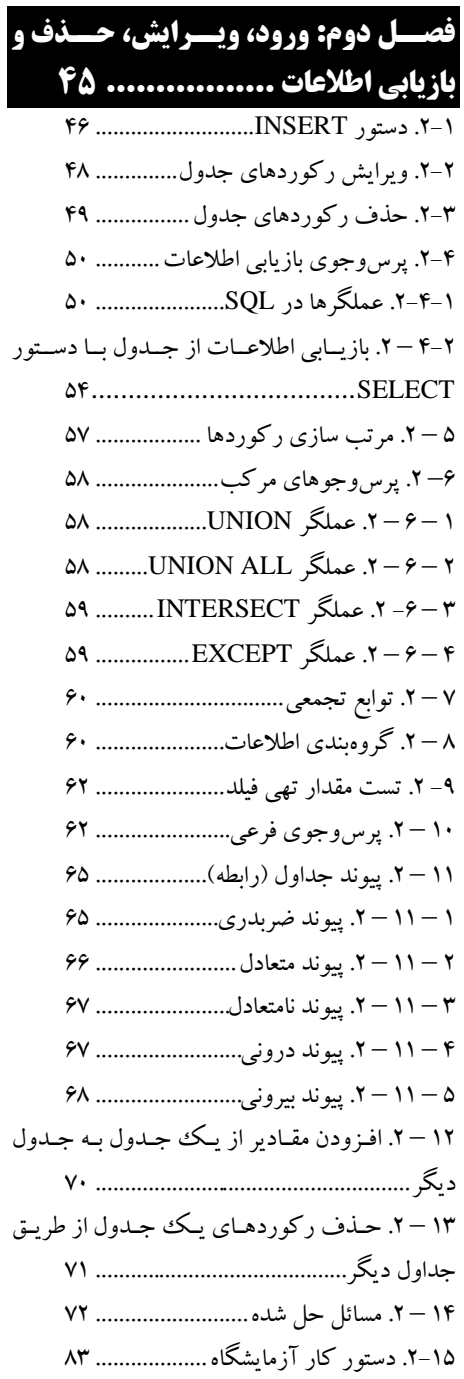

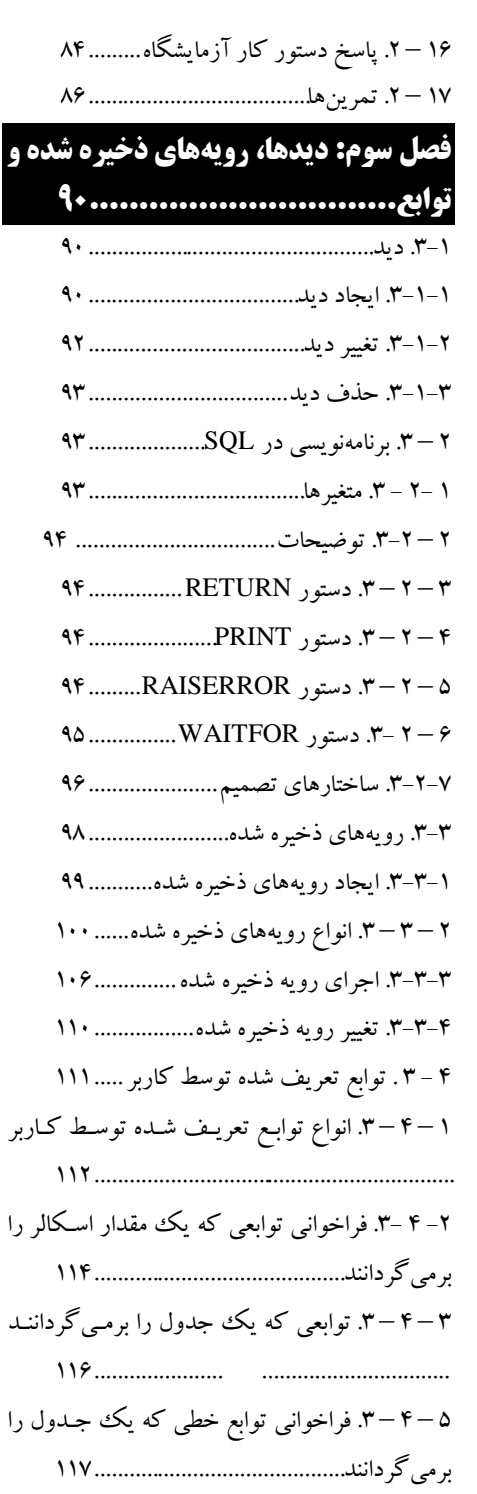

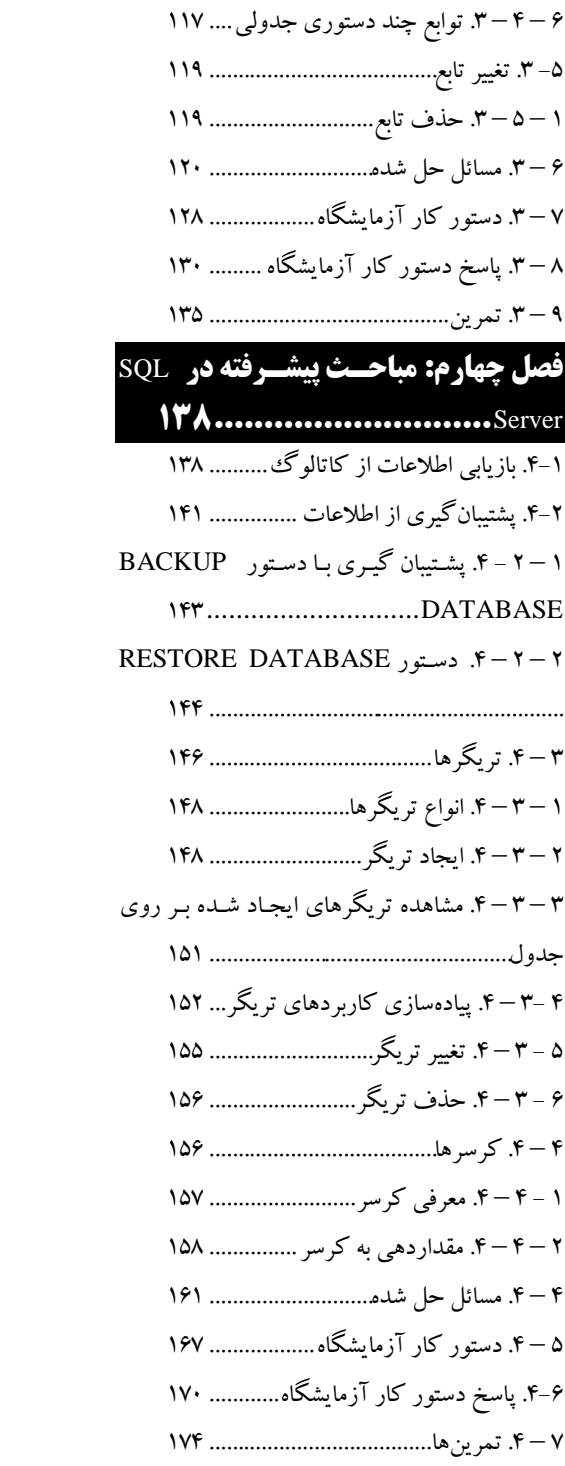

**منابع:** 276..................................................

#### **مقدمه**

امروزه حجم زییادی از داده، ذخییره، پیرداز و بازییابی میی شیوند . از طیرف دیگیر، در سیسیتم هیای امروزی از قبیل سیستمهیای تجیارت الکترونییک، داده کیاوی، میدیریت مشیتریان و پشیتیبانی تقسییم داده جایگاهی بسیار مهمی دارد، درس آزمایشگاه پایگیاه داده یکیی از درو س تخصصیی رشیته هیای مهندسیی کامپیوتر و فناوری اطالعات در نظر گرفته شده است. به همین دلیل سعی شده تا کتاب حاضر تدوین شود. تمام مطالب کتاب با توجه بر فصل مصوب وزارت علوم و تحقیقات، به زبان ساده و روان تدوین گردییده است. کتاب حاضر شامل 9 فصل است. هر فصل آن از چهار بخش تشکیل شده است که عبارتاند از:

**.0** تشریح مفاهیم به آن فصل همراه پرسوجوهای متعدد )در کل کتاب با ابنک اطالعاتی یک انتشارات بیان گردید).

**.2** مسائل حل شده )در تمام فصلهای کتاب با مثال خرید، فرو و توزیع کاال بیان کاال بیان گردید(. **.3**دستور کار آزمایشگاه )در تمام فصلها بانک اطالعاتی آژانس حمل نقل بیان گردید(. **.4** تمرینها )در تمام فصل بانک اطالعاتی سیستم حسابداری بیان شده(.

از جمله ویژگی بسیار مهم کتاب حاضر، پیوستگی مطالیب، مثیال هیا و اجیرا مسیائل آن بیرروی بانیک اطالعاتی Server SQL میی باشید . در فصیل اول کتیاب، فرآینید طراحیی بانیک اطالعیاتی، ایجیاد بانیک اطالعاتی، ایجاد و تغییر ساختار جداول بیان گردیده است. در فصل دوم، مفاهیم افزودن، ویرایش، حیذف و بازیابی رکوردهای جدول بحث شده است. در فصل سوم مفاهیم دید، رویههیای ذخییره شیده و توابیع و پیادهسازی آنها در Server SQL به طور کامل بیان گردید. در فصل چهارم، مفاهیم کاتیالوگ، پشیتیبان - گیری و بازیابی پشتیبان، تریگرها و کرسرها و چگونگی پیادهسازی آنهیا در Server SQL بییان گردییده است. کتابی که در پیش رو دارید، با بهرگیری از سالها تجربه در امر تدریس در درس پایگاه داده به ویژه آموز Server SQL تالیف شده است.

امیدواریم این اثر نیز مورد توجه اساتید و دانشجویان عزیز قرار گیرد.

در پایان از تمامی اساتید و دانشجویان عزییز تقاضیا دارییم، هیر گونیه اشیکال، ابهیام در میتن کتیاب و پیشنهاد و انتقادات را به آدرس پستالکترونیک **com.yahoo@fanavarienovin.www** ارسال نمایند.

بابل، بهار 29 مولفین www.fanavarienovin.net

## **فصل 1**

# **مراحل طراحی بانک اطالعاتی**

### **-1 .1 مراحل طراحی بانک اطالعاتی**

طراحی هر سیستم نرمافزاری از جمله بانک اطلاعاتی از فرآیند منظمی تشکیل مبی گیردد. در ایین بخش فرآیند ایجاد یک بانک اطالعاتی را میآموزیم. گامهای طراحی هر بانک اطالعاتی در زیر آمده است:

- تعیی کاربرد اصلی بانک اطالعاتی
- تعیی جداول مورد نیاز بانک اطالعاتی
	- تعیی فیلدهای مورد نیاز جداول
		- تعریف رابطههای بی جداول
			- بهینهسازی طراحی

#### **1 – -1 .1 تعیین کاربرد اصلی بانک اطالعاتی**

این مرحله به شما کمک خواهد کرد تا نوع اطلاعاتی را که باید از بانک اطلاعـاتی اسـتخراج گـردد، معـین نمایید. در این صورت می توانید مشخص کنید که چه موضـوعاتی را بـرای ثبـت دادههـا بایـد تفکیـک نماییـد (جداول تشکیل دهنده بانک اطلاعاتی تان چه هستند) و دادههایی که در جداول قـرار مـی گیرنـد، چـه نـوع|نـد. فیلدهای تشکیل دهنده جداول تان دارای چه نوع هستند. برای نیل به این هدف باید با کاربران بانک اطلاعـاتی مصاحبه کنید. فرمهای اولیه را از آنها دریافت نمایید و تعیین کنید این بانک اطلاعیاتی بایید بیه چیه نیازهیای آنها پاسخ دهد. به عنوان مثال، بانک اطلاعاتی را در نظر بگیرید که برای پخش، خرید و فروش محصولات به کار میرود. در این بانک باید لیستی از پرسش های زیر پاسخ داده شوند:

**.1** در طول ماه یا سال گذشته چه مقدار از کاالهیای موجیود فروختیه شیده اسیت )آییا ایی موجیودی هیا بیه تیکیک کاال نیاز است(؟

**.2** بهتری م تریان در چه مناطقی زندگی میکنند؟ **.3** تأمی کننده پرفروشتری کاالی ما چه شرکتی است؟ **.4** چه اطالعاتی از کاال تأمی کنندگان و م تریان باید نگهداری شود؟ **.5** آیا فروش به صورت نسیه انجام میشود؟ اگر چنی است آیا اعتدار هر م تری با م یتری دیگیر متییاوت است یا خیر؟ **.6** سواالت دیگر

#### **2 – 1 – .1تعیین جداول مورد نیاز بانک اطالعاتی**

شاید در طول فرآینـد طراحـی بانـک اطلاعـاتی، تعیـین جـداول یکـی از مشـکل تـرین مراحـل باشـد. چـون گزارشهای قابل چاپی که از بانک اطلاعاتی میی گیریـد و پرسـش۹مایی کـه مایلیـد پاسـخ داده شـوند، لزومـاً ساختار جداولی که آنها را تولید می کنند، تعیین نمی کنند. کیاربران به شیما می گوینید چیه می خواهنید، امیا مشخص نمی کنند که این اطلاعات چگونه باید در داخل جداول مختلف دستهبندی شوند. یعنی فرمهایی که از کاربران دریافت می کنید را نمی توانید به همین صوت داخل جداول بریزید. زیرا:

**.1 ممکن است اطالعات تکراری وارد شود** )افزونگی داده داشیته باشیید (. فیر کنیید ییک م یتری چنید سفارش مختلف داده باشد. اگر برای هیر سفارش مشتری، اطلاعیاتش از قبیل نیام، شیماره تلفین و نشانی را دریافت کنید، ممکن است برای یک مشتری اطلاعات تکراری داشته باشید. این عمل علاوه بر ورود دادههای تکراری و زائد (افزونگی داده)، امکان بروز خطا را در هنگام ورود داده چند برابر خواهد کرد.

۲. فوض کنید نشانی (آ**درس) مشتری تغییر یابد**. در این صورت باید تمام سفارشات مشتری را پیـدا کـرده، نشانی او را تغییر دهید. این عمل ممکن است موجب بی نظمی شود.

**۳. از دست دادن اطلاعات مفید،** فرض کنید یک مشتری سفارشی را داده اما بعداً آن را لغو نماید. اگر این سفارش را از جدولی پاک کنید که هم شامل اطلاعات مربوط بـه خـود مشـتری و هـم اطلاعـات سفارشـات است، دادههای مربوط به مشخصات مشتری نیز به همراه دادههای سفارش حذف خواهد شد. در صـورتی کـه ممکن است مایل باشید مشخصیات مشتری جدیید را در بانیک اطلاعیاتی خودتیان ثبت کنیید تیا کاتیالوگ محصوالت جدید خود را برای او بیرستید.

برای رفع این مشکلات، بهتر است جدول مشتریان را جداگانه در نظر بگیرید. برای ایـن منظـور بایـد جـداول بانک اطلاعاتی را **نومال** کنید <sup>۱</sup>. نرمال سازی موجب کاهش افزونگی داده، بی نظمی و کـاهش دادههـای Null مے شو د.

بانک اطلاعاتی را در نظر بگیرید که اطلاعات یک انتشارات را نگهداری می کند. این کتاب بانک اطلاعاتی دارای جداول زیر است:

**جدول Books** اطالعات کتابها از قدیل شابک کتاب عنوان تعداد صیحات و غیره را ذخیره میکند. **جدول Publishers** کد ناشر نام ناشر شماره تلی و غیره را برای ناشران نگهداری میکند.

**جدول Authors** اطالعات مؤلیی از قدیل کید می و لیف نیام می و لیف نیام خیانوادگی سی و غییره را نگهداری می کند.

**جدول AutBook،** اطالعات شابک کتاب مو لف و مدلغ حق تا لیف را نگهداری میکند.

- <mark>≢ جدول PubBook،</mark> اطلاعات شابک، کد ناشر، تاریخ نشر و حق نشر را نگهداری می کند.
	- **جدول GroupBook،** اطالعات کد گروه کتاب و نام گروه کتاب را نگهداری میکند.

 . نرمال سازی جدول یعنی شکست یک جدول به چند جدول دیگر. مداحث مربو به نرمالسازی را میتوانید در کتاب اصول طراحی پایگاه داده از انتشارات فنآوری نوین مولفین رمضان عباسنژاد ورزی، علیرضا عظیمی و باقر رحیم پورکامی بدینید.

#### مراحل طراحی بانک اطالعاتی 9

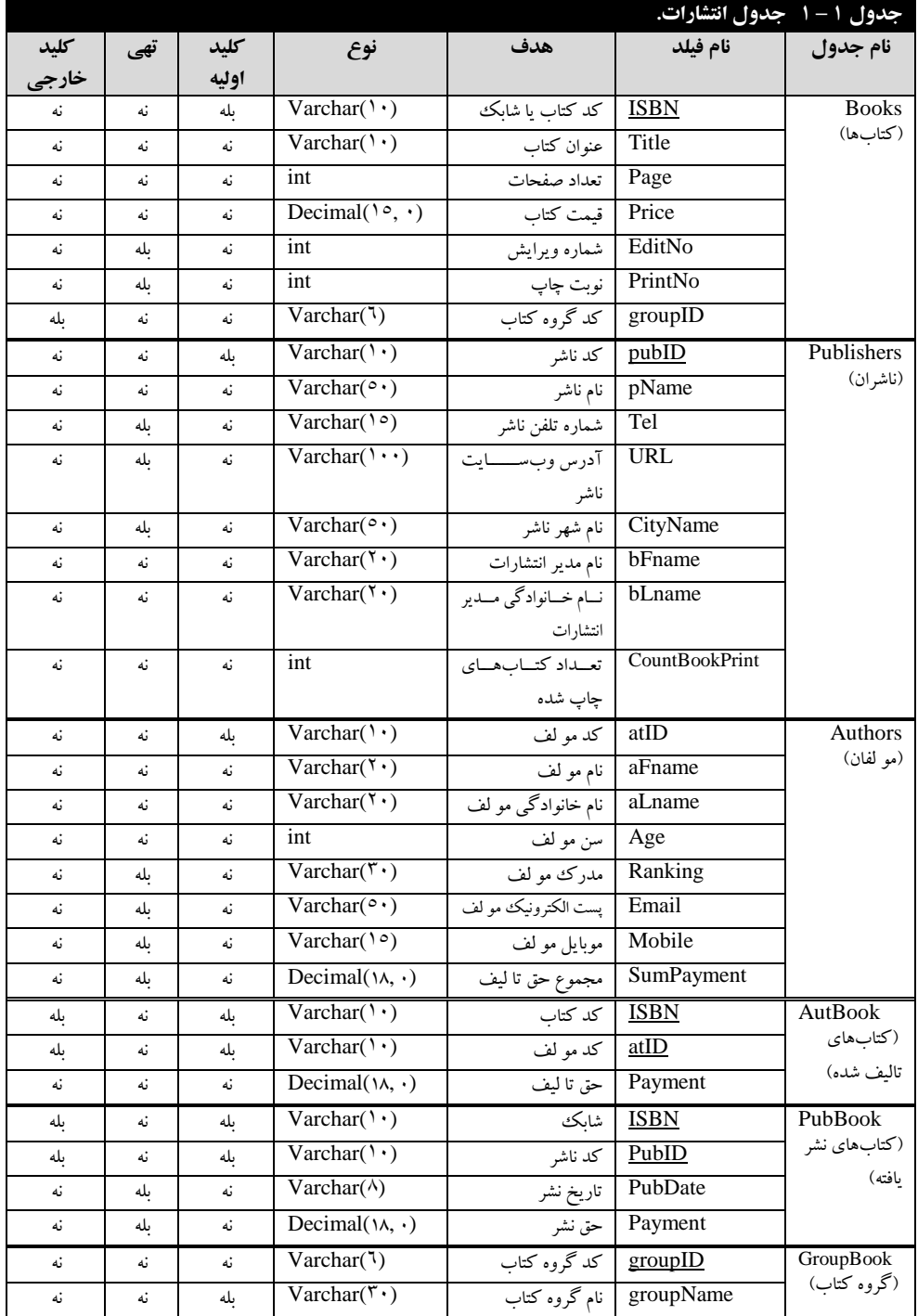

#### **.1-1-3 تعیین فیلدهای مورد نیاز بانک اطالعاتی**

برای تعیین فیلدهای یک جدول، باید نوع اطلاعات آن را مشخص کنیـد. یعنـی، دادههـا، اشـخاص، اشـیا یـا رویدادهای ثبت شده در جدول را بدانید. میتوانید فیلدها را به عنوان مشخصههای <sup>(</sup>(خـواص) یـک جـدول بـه حساب آورید. هر رکورد (سطر) در جدول، شامل فیلدها یا مشخصهها است. به عنوان مثـال، فیلـد "آدرس" در جدول "مشتریان" شامل آدرس همه مشتریان است. به عبارت دیگر، هر رکورد در جدول مشتریان شـامل داده-هایی درباره یک مشتری است و فیلد آدرس شامل آدرس آن مشتری می باشد. در هنگام تعیین فیلدهای جداول به نکات زیر دقت کنید:

**۱. هر فیلد را مستقیماً به موضوع آن جدول مربوط کنید، فیلدی کـه بـه موضـوع جـدول دیگـری مربـوط** می گردد، جایش در همان جدول است. به عنوان مثال، فیلد "آدرس مشتری" مربوط به جدول مشتریان است. دیگر نیاز نیست در جدول سیارشات در نظر گرفته شود. در مراحل بعدی طراحی بانیک اطالعیاتی )هنگیامی که رابطه بین جداول را تعریف کنید)، خواهید دید که چگونیه می تیوان دادههای فیلیدهای مختلیف چنیدین جدول را با هم ترکیب نمود.

**.2 دادههای حاصل از محاسبات را ذخیره نکنید** یعنی فضیای بیرای فیلیدهای م یتق را در جیدول در نظیر نگیرید. به عنوان مثال، در هنگام خرید یا فروش محصولات، چنانچه قیمت و درصد تخفیف را داشـته باشـید، نیازی نیست مبلغ تخفیف را در جدول نگهداری کنید یا وقتی قیمت و تعداد اقلام کالا را داشته باشید، نیـازی نیست مدلغ کل را نگهداری نمایید.

**.3 همه اطالعات الزم را در جدول قرار دهید** برای ای منظیور کیافی اسیت بیه اطالعیاتی کیه در مرحلیه کاربرد اصلی بانک اطلاعاتی جمع آوری کردهاید، رجوع کرده، به کاغذها، فرمها و گزارشها نگاهی کـرده تا مطمئن شوید، تمام اطلاعات را در جدول در نظر گرفتهاید یا میتوانیـد از ترکیـب چنـد فیلـد بـه اطلاعـات مورد نظر برسید.

**.4 اطالعات را در کوچکترین واحدهای منطقی قرار دهید** ممک است نیام کامیل اشیشا، )نیام و نیام خانوادگی) یا آدرس (کشور، استان، شهر، خیابان، کوچه و ...) را در یک فیلد قـرار داده باشـید. اگـر بـیش از یک اطالعات را در یک فیلد قرار دهید بعدا ایجاد پرسوجو براساس تیک تیک آن هیا دشیوار خواهید شید . سعی کنید اطلاعات را به قطعات منطقی و مستقل کوچک تری بشکنید. یعنی، فیلـدهای مرکـب در جـدول نداشته باشید (اولین شرط نرمال سازی فرم یک است).

**.5 فیلدهای چند مقداری در جدول نداشته باشید.** یعنی اگیر جیدول تیان دارای فیلید چنید مقیداری ماننید مدرک تحصیلی است برای فیلد چند مقداری یک جدول مجزا در نظر بگیرید.

0 .Properties (Attributes)

**۲. فیلدهای کلید اولیه ٰ را تعیین کنید،** باید هر جدول بانک اطلاعاتی دارای یک فیلد یا ترکیب گروهی از فیلدها باشد، که هر رکورد جدول را به صورت **منحصر به فود** (یکتا<sup>۲</sup>) مشخص می کند. این فیلد معمولاً یک<sup>ی</sup> شماره هویت منحصر به فرد (ID) مانند شماره پرسنلی، شماره دانشجویی، کد کالا، شماره ملی و غیره است. اگر برای جدولی نمیتوانید فیلد کلید اولیه پیدا کنید یا ترکیب همه فیلدهای جیدول را بیه عنیوان فیلید کلیید اولیه در نظر بگیرید یا فیلدی به جدول اضافه کنید که به عنوان فیلد کلید اولیـه جـدول باشـد. فیلـدهای کلیـد اولیه جداول مختلف بانک اطلاعاتی انتشارات در زیر آمدهاند:

**در جدول Books،** فیلد ISBN( شابک( کلید اولیه است. زیرا هیچ دو کتابی شابک یکسان ندارند. **در جدول Publishers** فیلد PubID( کد ناشر( کلید اولیه است. زییرا هییچ دو ناشیری شیماره پروانیه یکسانی ندارند.

**در جدول Authors** فیلد atID( کد مولف( کلید اولیه است. چون هیچ دو مؤلیی کد یکسانی ندارند. **در جدول AutBook** ترکیب فیلدهای ISBN و atID کلید اولیه است. **در جدول PubBook** ترکیب فیلدهای ISBN و PubID کلید اولیه است.

**در جدول GroupBook** فیلد groupID کلید اولیه است.

#### **.1-1-4 تعریف رابطههای بین جداول**

همانطور که بیان گردید، یک جدول را به چند جدول کوچک تر می شکنیم تـا افزونگـی، بـی نظمـی و دادههای NULL کاهش یابد. به عنوان مثال، اطلاعات مشتریان و فروشهای انجام شـده در دو جـدول مجـزا و مستقل ذخیره می شوند. اکنون، اگر پرس وجویی داشته باشیم که بخواهد اطلاعات را از این دو جـدول بازیـابی نماید باید ارتباط بین این جداول را برقرار نماییم. برای این منظور، حداقل بیه ییک فیلید مشترک بین این دو جدول نیاز است. این فیلد یا فیلدها باید در یک جدول کلید اولیه یا فرعـی و در جـدول دیگـر کلیـد خـارجی<sup>۳</sup> باشد. سه نوع رابطه را میتوان بی جداول تعریف کرد:

 رابطه یک به چند رابطه چند به چند رابطه یک به یک **رابطه یک به چند** متداولتری نوع رابطه در یک بانک اطالعاتی رابطیه ای اسیت . در ییک رابطیه ییک بیه چند، یک رکورد (سطر) در یک جدول (نظیر A) می تواند بیش از یک رکورد متناظر در جـدول دیگـر (ماننـد B )داشته باشد. ولی یک رکورد در جدول B تنها یک رکورد متناظر در جدول A دارد. به عنوان مثال جیدول محصولات و خرید دارای ارتباط یک به چند هستند.

 **رابطه چند به چند** یک رکورد در یک جدول )مانند <sup>A</sup> )میتواند بی از یک رکیورد متنیاظر در جیدول دیگر )نظیر B )باشد و بالعکس.

1 <sup>'</sup>.Primary Key  $^{\prime}$ .Unique .Foreign Key  **رابطه یک به یک** هر رکورد جدول <sup>A</sup> نمیتواند بی از یک رکورد متناظر در جدول <sup>B</sup> داشته باشد و نیز هر رکورد جدول B نمی تواند بیش از یک رکورد متناظر در جـدول A داشـته باشـد. بـه عنـوان مثـال، جـدول رانندگان و خودروها را در بانک اطلاعاتی حمل و نقل در نظیر بگیریید. هیر راننیده، فقیط و فقیط راننیده ییک ماشین است و هر خودرو فقط یک راننده دارد.

بی جداول Books و AutBook فیلد ISBN ارتدا را برقرار میی کنید . در ایی ارتدیا فیلید ISBN در جدول Book کلید اولیه است. اما، ISBN در جدول AutBook کلید خارجی است. این ارتباط چند بـه چنـد است. چون، یک کتاب می تواند چند مؤلف داشته باشد و چند کتاب می تواند توسط یک مؤلف تألیف شود. بیی جیداول Books و GroupBook فیلید groupID ارتدیا را برقیرار مییکنید. در ایی ارتدیا فیلید groupID در جدول GroupBook کلید اولیه است ولی ای فیلد در جدول Books کلید خارجی میی باشید . ارتباط بین این دو جدول یک به چند است. زیرا، چند کتاب می توانند به یک گروه اختصاص یابند.

فیلد pubID برای برقرار ارتدا بی جداول Publishers و PubBook بیه کیار میی رود. در ایی ارتدیا فیلد موجود در جدول Publishers کلید اولیه است. اما ای فیلد در جدول PubBook کلید خیارجی اسیت . این ارتباط چند به چند است. زیرا، یک ناشر می تواند چند کتاب را انتشار دهد و چند ناشر نیز می تواننـد یـک کتاب را با همکاری هم چاپ کنند.

#### **5 – 1 – .1 بهینه سازی طراحی**

هنگامی که جداول، فیلدها و رابطههای بین جداول را تعریف کردیـد، مـی توانیـد طـرح خـود را مطالعـه و بازنگری کنید تا هر نوع مشکل یا خطا در طراحی ساختار بانک اطلاعاتی را برطرف و تصحیح نماییـد. پـس از این که جداول را ایجاد کردهاید و رابطههای بین آنها را تعریف نمودهاید ، چند رکورد آزمایشبی در جداول وارد کنید تا بدینید آیا بانک اطالعاتی طراحی شده نیازها و خواستههای مورد نظرتان را پاسخ میدهید ییا خییر . طرحهای روشن و واضح از فرمها و گزارشهای مورد نظرتان رسم کـرده، ببینیـد آیـا نتـایجی کـه مـد نظرتـان است، ارائه میدهد یا خیر؟ دادههای تکراری (افزونگی داده) که در اثر طراحی ناکارآمد ایجاد شدهاند، را پیدا کرده و حذف کنید. در ای مرحله موارد زیر را نیز کنترل نمایید:

آیا هیچ فیلدی را فراموش نکردهاید؟

آیا اطالعاتی وجود دارند که به آنها نیاز داشته باشید؟ ولی در بانک اطالعاتی جایی بیرای آن هیا در نظیر گرفته نیاشید. اگر چنین است، آیا این اطلاعات به یکی از جداول موجود تعلق دارد؟ وگرنه، شاید لازم باشد، جدول جدیدی ایجاد نمایید.

آیا برای هر جدول یک کلید اولیه مناسب انتشاب کردهایید؟ اگیر کلیید اولییه بیرای هیر جیدول انتشیاب نمودهاید بررسی کنید که هیچ گاه نیاز به ورود مقدار تکراری یا NULL برای کلید اولیه نداشد. + چک کنید، آیا پس از ورود چند رکورد تستی در جدول ممکن است حالتی پیش آید که در آن بعضی از مقادیر درون فیلدهای یک جدول به صورت تکراری در رکوردهای مشتلف ظاهر شوند؟ اگر چنی وویعیتی ایجاد شد، جدول مذکور را به دو جدول تقسیم کرده، بین آنها یک رابطه یک به چند ایجاد کنید.

آیا جداولی در بانک اطالعاتی طراحی شده وجود دارند که فیلدهای زیاد و تعداد محدودی رکورد داشته باشند؟ آیا فیلدهای خالی زیادی در این رکوردها وجود دارند؟ اگر چنین وضعیتی وجود دارد، بایید سیاختار جدول را طوری تغییر دهید که فیلدهای کمتر و رکوردهای بیشتری داشته باشد.

#### **-2 .1 بانک اطالعاتی Server SQL**

در دهه ۱۹۷۰، نسخه اصلی زبان پرسeجوی ساخت یافته (SQL)<sup>۱</sup> اولین بار توسط شرکت IBM تحت نام Seguel ارائیه گردیید. در سیال ۱۹۸۶، موسسیه استانداردسیازی ملبی آمریکیا (ANSI) و سیازمان بیین المللبی استانداردسییازی )ISO )اسییتاندارد SQL تحییت نییام -11SQL را معرفییی نمودنیید . در سییال 717 موسسییه استانداردسازی ملی آمریکا نسشه -17SQL را ارائیه نمیود . سیسس نسیشه هیای -72SQL -77SQL و SQL 2001 معرفی گردیدند. اکنون جدیدتری نسیشه SQL 2 -20SQL میی باشید . زبیان SQL از چنیدی بشی تشکیل شده است. در این فصل بخش های مختلف آن را میآموزیم.

#### **2-1 - .1 ورود به بانک اطالعاتی Server SQL**

یکی از بهتری روشهای آموزش SQL انجام دسیتورات آن در ییک سیسیتم میدیریت بانیک اطالعیات (DBMS) نمونه است. یکی از پرکاربردترین سیستمهای بانک اطلاعاتی جهان SQL Server است. بنـابراین، Server SQL را بر روی کامسیوترتان نصیب کنیید . اکنیون بیرای اسیتیاده از بانیک اطالعیاتی بایید وارد بانیک اطلاعاتی SQL Server شوید. برای انجام این کار مراحل زیر را انجام دهید:

Start / All Programs / Microsoft SQL Server 20 2 / SQL Server Management گزینیه **.1** Studio را اجرا کنید تا پنجره Server to Connect ظاهر گردد )شکل - (.

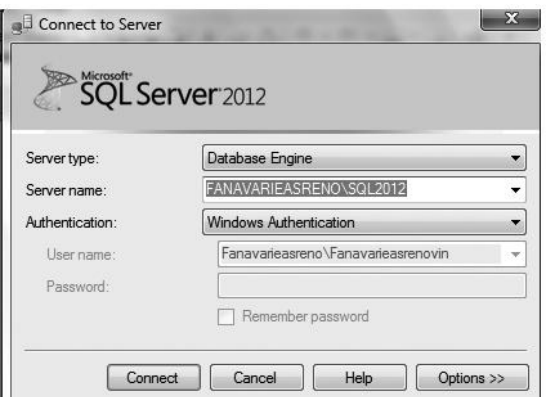

**.Connect to Server پنجره 1 -1شكل**

<sup>'</sup>. Structured Query Language

**.2** در بش type Server گزینه Engine Database در بش name Server نام سرویسدهنیده بانیک اطالعییاتی و در بشیی Authentication گزینییه Authentication Windows را انتشییاب کنییید و دکمییه Connect را کلیک نمایید تا اولین صفحه SQL Server ظاهر گردد (شکل ۲- ۱).

#### **2 - .1-2 تایپ و اجرای دستورات SQL**

به دو روش میتوان با بانک اطالعاتی Server SQL کار کرد که عدارتاند از: **.1 روش Enterprise:** با ای روش میتوان کارهای ایستا را بر روی بانک اطالعاتی اجرا کرد. **.2 روش دستورات**: با ای روش میتوان دستورات پویا را بر روی بانک اطالعاتی اجرا نمود.

پس باید محیطی برای اجرای دستورات SQL داشته باشیم. برای تایی و اجیرای دسیتورات SQL مراحیل زیر را انجام دهید:

**.1** در صیحه اول Server SQL دکمه Query New را کلیک کنید تا صیحه خالی بیرای تایی دسیتورات SQL ظاهر شود )شکل-3 (.

**.2** در ای محی دستورات SQL را تای کنید.

**۳.** کلید F۵ را فشار دهید (گزینه Execute را کلیک کنید) تا دستور مورد نظر کامپایل گیردد. چنانچیه ایین دستور خطایی نداشته باشد اجرا میشود.

#### **.1-3 ایجاد بانک اطالعاتی**

قبل از این که به ایجاد بانک اطلاعاتی بیردازیم، ابتدا فایل های تشکیل دهنیده هیر بانیک اطلاعیاتی را بییان خواهیم کرد. هر بانک اطلاعاتی می تواند از دو فایل تشکیل شود که عبارتاند از:

**.1 فایلل داده )File Data)،** اطالعیات دادهای از قدییل اطالعیات جیداول بانیک اطالعیات را نگهیداری میکند. پسوند این فایل معمولا**ً mdf.** 'است.

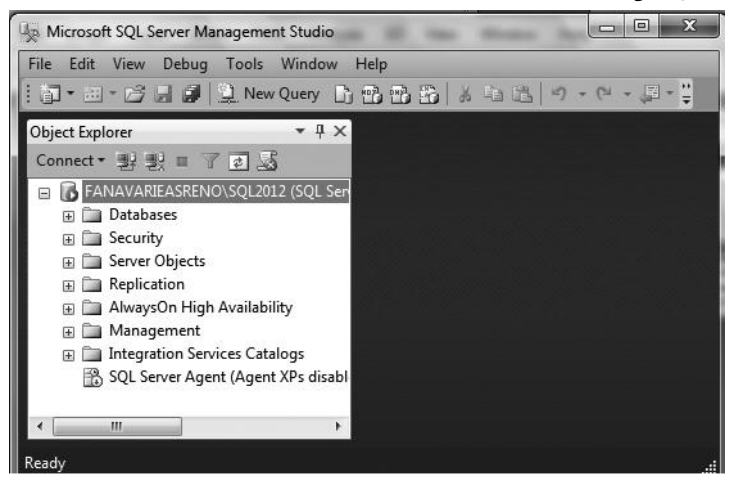

**شكل-2 1 صفحه اول بانك اطالعاتي Server SQL.**

<sup>0</sup> .Meta Data File

#### مراحل طراحی بانک اطالعاتی 01

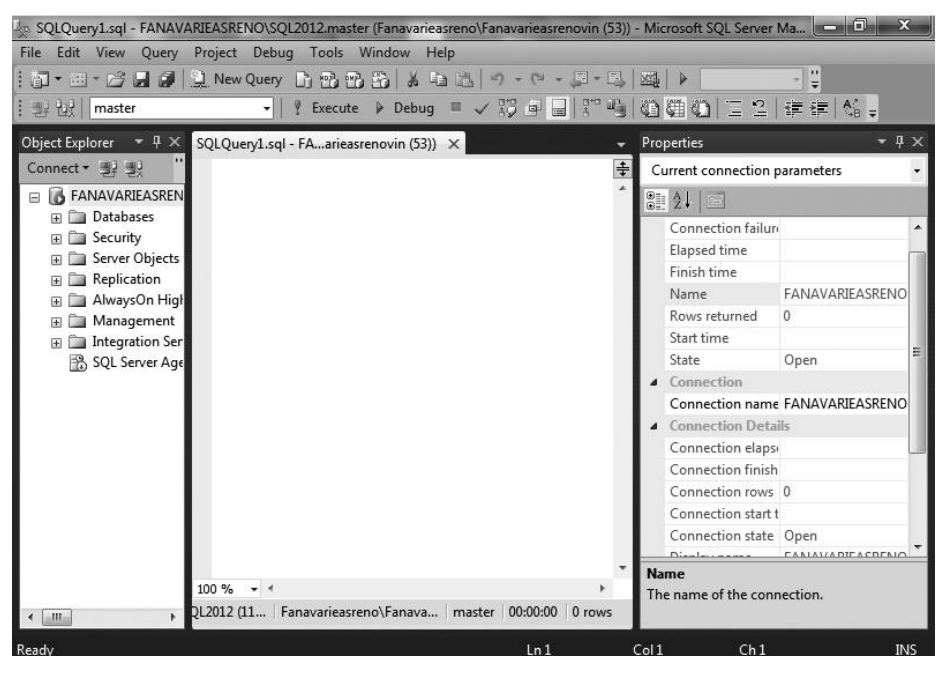

**شكل-3 1 محیط تایپ دستورات SQL.**

**.2 فایل کارنامه )File Log)،** اطالعاتی از قدیل چه کسی چه تراکن ی را در چیه زمیانی انجیام داده اسیت نگهداری می کند. پسوند این فایل معمولاً **ldf.**` است. این فایل دو کاربرد مهم دارد که عبارتاند از: **.1** تا می امنیت

**.2** ترمیم )**recovery** )بانک اطالعات در صورت خرابی آن.

برای ایجاد بانک اطالعاتی باید ای فایلها را ایجاد کرده ویژگیهای آنهیا را تعییی کنیید . ایی فاییل هیا ویژگیهای زیادی دارند، در اینجا فقط ویژگیهای مهم آنها را میآموزیم. برخی از مهمترین ویژگیهای این فایل ها عبارتاند از:

 **NAME،** نام منطقی فایل را تعیی میکند که بانک اطالعاتی فایل را با آن میشناسد.

 **FILENAME،** نام فایل در سطح سیستم عامل میباشد که سیستم عامل فایل را به ای نام میشناسد.

 **SIZE،** اندازه فایل را تعیی میکند. بعد از اندازه فایل میتواند KB( کیلوبایت( MB( مگاباییت ( GB (گیگابایت) و TB( ترابایت) آورده شود. اگر ذکر نشود، MB در نظر گرفته می شود.

 **MAXSIZE،** حداکثر اندازه فایل را تعیی میکند. اگر مقدار ای ویژگی UNLIMITED تعیی شود اندازه فایل آن قدر اضافه می شود تا دیسک پر شود.

 **FILEGROWTH،** هنگامی که فایل پر شود ) به اندازه ویژگی SIZE در فایل اطالعات قرار گرفیت ( حداکثر رشد (افزایش اندازه فایل) را تعیین می کند. اگر ذکر نشود، فایل آنقدر رشد خواهد کرد تیا دیسیک

Log Data File

پر گردد. مقدار رشد می تواند به درصد بیان شود. در این صورت میزان رشد فایل بر حسب اندازه فایل محاسبه میگردد. مقدار رشد فایل نمیتواند کمتر از 16 کیلوبایت باشد. **ATTACH FOR،** اگر بانک اطالعاتی را با دستور Deattach جدا کرده باشید ای پارامتر برای اتصال مجدد فایل به کار میرود. **پارامتر COLLATE،** برای تعیی زبان ذخیره سازی داده از طریق name\_Collation به کار میرود. **پارامتر FILEGROUP،** برای اوافه کردن گروه فایل به کار میرود. برای ایجاد بانک اطالعاتی میتوانید از دستور DATABASE CREATE به صورت زیر استیاده کنید: **CREATE DATABASE** database\_name (ویژگیهای فایل داده ) **PRIMARY ON** (ویژگیهای فایل کارنامه) **ON LOG** name\_database نام بانک اطالعاتی است که میخواهید ایجاد کنید.

**مثال 1 – .1 پرسوجویی که بانک اطالعاتی به نلام PublishDB را ایجلاد ملی کنلد کله نلام فایلل داده آن mdf.data\_publish است. این فایل در پوشه ClassDatabase درایو C قرار میگیرد. اندازه این فایل 10 مگابایلت و حداکثر اندازه آن 150 مگابایت میباشد. نام فایل کارنامه ldf.log\_publish میباشد که در پوشه ClassDatabase درایو C به اندازه 12 و حداکثر اندازه 120 مگابایت ایجاد میشود.**

```
CREATE DATABASE PublishDB
ON 
(NAME=publish_data,FILENAME='C:\classDatabase\publish_data.mdf',
  SIZE = \rightarrow \cdot, MAXSIZE = \rightarrow \cdot \cdot \text{MB})
LOG ON
(NAME=publish_log, FILENAME ='C:\classDatabase\publish_log.ldf',
SIZE = \n\sqrt{MB}, MAXSIZE = \sqrt{11})
 COLLATE Arabic_CS_AS_KS_WS
 GO
```
همانطورکه میبینیید بیرای COLLATE مقیدار WS\_KS\_AS\_CS\_Arabic انتشیاب گردیید تیا بتیوان اطالعات فارسی را در جدول بانک اطالعات ذخیره نمود.

**مثال 2 – .1 پرسوجویی که بانک اطالعاتی Library با ویژگیهای زیر ایجاد میکند:**

+ دارای یک فایل داده به نام lib\_data است. اندازه این فایل ۳۰۷۴KB میباشد که میتواند تا پر شدن دیسک رشد یابد و رشد فایل در هر مرحله ۱۰۲۴KB است. این فایل در درایو C پوشه ClassDatabase با نام .<br>قواد میں گیرد ib\_data.mdf

یک فایل کارنامه به نام log\_lib دارد که در درایو C پوشه ClassDatabase با نام ldf.log\_lib ذخیره می شود. اندازه این فایل نیز ۲۰۷۲KB است. اما حداکثر اندازه آن ۲۰۴۸GB می باشد. درصد رشد این فایل ۱۰ درصد است.

```
CREATE DATABASE Library 
ON PRIMARY 
 (NAME=N'lib_data',FILENAME=N'c:\classdatabase\lib_data.mdf' ,
```

```
SIZE = r \cdot y \cdot K \text{B}, MAXSIZE = UNLIMITED, FILEGROWTH = 1 \cdot Y \cdot K \text{B}LOG ON
    (NAME=N'lib_log',FILENAME=N'c:\classdatabase\lib_data.ldf' ,
     SIZE = \vec{r} \cdot \vec{v} \vec{r} MAXSIZE = \vec{r} \cdot \vec{v} 6 , FILEGROWTH = \vec{v} \cdot \vec{r}GO
```
#### **1 – 3 .1- گروههای فایل**

در بانک اطالعاتی میتوان گروههایی برای فایلها تعریف نمود تا با قرار دادن فایلهای داده و ایندکسهیا روی دیسک های مختلف کارائی سیستم را افزایش داد. دو نوع گـروه فایـل در SQL Server وجـود دارد کـه عدارتاند از:

**۱. گروه فایل اصلی <sup>י</sup>،** حاوی فایلهای داده اصلی <sup>۲</sup> و فایـلهـایی اسـت کـه گـروه فایـل آنهـا مشـخص نگردید. همه صفحات <sup>۳</sup> اختصاص داده شده به جداول سیستم در ایـن گـروه قـرار مـی گیرنـد. هـر بانـک اطالعاتی حداقل یک گروه فایل اصلی دارد.

**۲. گروه فایل های تعریف شده توسط کاربر ٔ،** با پارامتر FILEGROUP از طریق دستورهای DATABASE CREATE و DATABASE ALTER تعریف میشوند. عملکرد ای دسیتورات را در ادامه می سنید.

در هنگام ایجاد گروههای فایل به نکات زیر توجه کنید:

**۱ .** هر بانک اطلاعاتی که ایجاد می کنید، یک گروه فایل پیش فرض برای آن ایجاد می گیردد (گیروه فاییل پیش فرض، همان گروه فایل اصلی است).

**۲.** میتوان به جای پشتیبانگیری<sup>۵</sup>و ترمیم<sup>۶</sup> کل بانک اطلاعاتی از گروه فایل پشتیبان گرفت یا گروه فایـل را ترمیم نمود.

**.3** گروه فایل امکان توزیع اشیا مشتلف بانک اطالعاتی را بر روی درایوهای دیسک فراهم مینماید.

**.4** یک گروه فایل میتواند شامل چند فایل باشد.

**.5** یک فایل بانک اطالعاتی فق در یک گروه فایل قرار میگیرد )یک فایل بانک اطالعاتی نمیی توانید در چند گروه فایل قرار گیرد).

**.6** فایل کارنامه در هیچ گروه فایلی قرار نمیگیرد. زیرا همانطور که بییان گردیید فاییل کارنامیه در فاییل جداگانهای قرار میگیرد.

**.7** جداول ایندکسها و دادههای نظیر ntext text و Image میتوانند به یک گروه فایل متناظر گردند.

#### **.1-3-2 تغییر خواص بانک اطالعاتی موجود**

در بخش ۱ – ۳ -۱ روش ایجاد بانک اطلاعاتی را دیدید. گاهی نیاز است خواص فایل های بانک اطلاعات موجـود از قبیــل انــدازه، حــداکثر انــدازه و غیــره را تغییــر دهیــد. بــرای ایــن منظــور مــی توانیــد از دســتور DATABASE ALTER به صورت زیر استیاده کنید:

#### **ALTER DATABASE** database name (ویژگیهای فایل داده) **FILE ADD**

<sup>1</sup> <sup>'</sup>.Primary File Group <sup>\*</sup>.Primary Data File  $\mathbf{P} \cdot \mathbf{P}$   $\mathbf{P} \cdot \mathbf{P}$ <sup>t</sup>. User Defined File Group \*.Backup **6.** <sup>1</sup>. Recovery

نام گروه فایل **= FILEGROUP ADD** (ویژگیهای فایل موجود) **FILE MODIFY** نام جدید **= NAME MODIFY** (ویژگیهای فایل کارنامه)**FILE LOG ADD** نام فایل منطقی **FILE REMOVE** نام گروه فایل **FILEGROUP REMOVE** name\_database نام بانک اطالعاتی است که میخواهید ویژگیهای آن را تغییر دهید.

**مثال 3 – .1 پرسوجویی که اندازه و حداکثر اندازه فایل data\_Publish از بانک اطالعاتی PublishDB را به ترتیب به 150 و 200 مگابایت تغییر میدهد.**

**ALTER DATABASE** PublishDB **MODIFY FILE** (**NAME**= Publish\_data, **SIZE**= 50, **MAXSIZE**= 200)

#### **.1-3-3 حذف بانک اطالعاتی موجود**

همان طور که دیدید، فایل های داده و کارنامه بانک اطلاعیات فضیای روی دیسک را اشغال می کننید. بنابراین، اگر بانک اطلاعاتی را نیاز نداشته باشید باید آن را حذف کنیـد تـا فضـای اشـغال شـده توسـط آن بـه سیستم عامل برگردد. برای حذف بانیک اطالعیات دسیتور DATABASE DROP بیه صیورت زییر اسیتیاده میشود:

**DROP DATABASE** database\_name [1,...,n];

[n,…,[ name\_database نام بانکهیای اطالعیاتی هسیتند کیه میی خواهیید حیذف شیوند . اگیر بانیک اطلاعاتی را حذف کنید، کلیه فایل های داده و کارنامه متعلق به آن حذف خواهند شد.

**مثال 4 .1- پرسوجویی که بانک اطالعات به نام myDatabase با ویژگیهای زیر ایجاد میکند:** ایس بانک دارای یک فاییل بیه نیام my\_data است کیه در دراییو C پوشیه classDatabase بیا نیام به نیام m my\_data۱.mdf قرار می گیرد. اندازه این فایل MBه تا حداکثر ۱۰۰MB به صورت ۵ مگابایت، ۵ مگابایت رشد مییابد.

```
CREATE DATABASE myDatabase 
ON
(NAME = my data),FILENAME = 'c:\clambda\nabase\my data\ndata'.SIZE = oMB, MAXSIZE = \cdots MB, FILEGROWTH = oMB\lambdaGO
```
مراحل طراحی بانک اطالعاتی 09

**مثااال 5 – .1 پللرسوجللویی کلله فللایلی بلله نللام 2data\_my در پوشلله classDatabase درایللو <sup>C</sup> بللا نللام mdf2.data\_my به بانک اطالعاتی myDatabase اضافه میکند. اندازه این فایل 5 مگابایت است و تلا حلداکثر 100 مگابایت به صورت 5 مگابایت، 5 مگابایت میتواند رشد یابد.**

```
ALTER DATABASE myDatabase
   ADD FILE( NAME = my_data1,FILENAME='c:\classDatabase
\my_data<sup>x</sup>.mdf',SIZE=\circMB, MAXSIZE=\circ \cdot \cdot \cdot \cdotMB, FILEGROWTH = \circMB
)
GO
```
**مثال .1-6 پرسوجویی که گروه فایلی به نام myFileGroup را بله بانلک اطالعلاتی myDatabase اضلافه**  می کند.

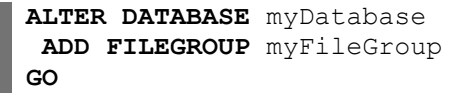

**مثال 7 – .1 پرسوجویی که فایل 3data\_my در پوشه classDatabase درایو <sup>C</sup> با نلام mdf3.data\_my را به گروه myFileGroup بانک اطالعاتی myDatabase اضافه میکند. این فایل MB4 است که میتواند تا MB50 با گام MB5 رشد کند.**

```
ALTER DATABASE myDatabase
ADD FILE(NAME=my_data2,FILENAME=N'c:\classdatabase 
\my_data2.mdf',SIZE=1MB,MAXSIZE=51MB,FILEGROWTH=5MB)
 TO FILEGROUP myFileGroup
```
**مثال 8 – .1 پرسوجویی که فایل 2data\_my را از بانک اطالعاتی myDatabase حذف میکند.**

**میدهد.**

```
ALTER DATABASE myDatabase
 REMOVE FILE my_data1
GO
```
ı

**GO**

**مثال 9 .1- پرسوجویی که اندازه فایل 1data\_my از بانک اطالعاتی myDatabase را به 10 مگا بایت تغییر** 

```
ALTER DATABASE myDatabase
MODIFY FILE (NAME = my \text{ data}), SIZE = \cup \text{MB})
GO
```
**مثال 11 – .1 پرسوجویی که فایل 4data\_my در پوشه classDatabase درایو <sup>C</sup> با نلام mdf4.data\_my را به گروه myFileGroup بانک اطالعاتی myDatabase اضافه مینماید.**

```
ALTER DATABASE myDatabase
ADD FILE(NAME=my_data1,FILENAME=N'c:\classdatabase\ 
    my_data1. mdf',SIZE=1MB,MAXSIZE=51MB,FILEGROWTH=5MB)
 TO FILEGROUP myFileGroup
 GO
```
**مثال 11 – .1 پرسوجویی که گروه فایل 1myFileGroup را به myDatabase اضافه میکند.**

```
ALTER DATABASE myDatabase
     ADD FILEGROUP myFileGroup)
    GO
 مثال 12 – .1 پرسوجویی که گروه فایل myFileGroup را از بانک اطالعات myDatabase حذف میکند.
    ALTER DATABASE myDatabase
    REMOVE FILE my data<sup>r</sup>
    GO
    ALTER DATABASE myDatabase
    REMOVE FILE my_data1
    GO
    ALTER DATABASE myDatabase
    REMOVE FILEGROUP myFileGroup
    GO
همان گونه که مشاهده می شود، برای حذف گروه فایل ابتدا بایید فاییل هیای موجبود در آن گیروه فاییل را
                                              حذف نمود سسس گروه فایل را حذف کرد.
مثال 13 – .1 پلرس وجلویی کل ه فایلل 3data_my را بله گلروه فایلل 1myFileGroup از بانلک اطالعلات 
                                                           myDatabase اضافه میکند.
    ALTER DATABASE myDatabase
    ADD FILE(NAME=my_data2,FILENAME=N'c:\classdatabase\ 
         my_data2 .mdf',SIZE=1MB,MAXSIZE=51MB,FILEGROWTH=5MB)
     TO FILEGROUP myFileGroup)
      GO
مثال 14 – .1 پرسوجویی که گروه فایل 1myFileGroup از بانک اطالعاتی myDatabase را به گروه فایل 
                                                              پیشفرض تغییر میدهد.
    ALTER DATABASE myDatabase
        MODIFY FILEGROUP myFileGroup0 DEFAULT
    GO
مثال 15 – .1 پرسوجویی که گروه فایلل PRIMARY بانلک اطالعلاتی myDatabase را بله گلروه فایلل 
                                                              پیشفرض تغییر میدهد.
    ALTER DATABASE MyDatabase
       MODIFY FILEGROUP [PRIMARY] DEFAULT
    GO
                                   دقت کنید که PRIMARY باید بین [ ] یا " " قرار گیرد.
مثال 16 – .1 پرسوجویی که فایل 1log_my با نام ldf1.log_my درایو C پوشه classDatabase را به بانک 
                 اطالعاتی myDatabase اضافه میکند )یک فایل کارنامه به بانک اطالعاتی اضافه مینماید(.
    ALTER DATABASE myDatabase
    ADD LOG FILE(NAME=my_log0,FILENAME='c:\classDatabase 
           \my_log0.ldf',SIZE=1MB,MAXSIZE=11MB,FILEGROWTH=1MB)
    GO
```
**مثال 17 – .1 پرسوجویی که بانک اطالعاتی myDatabase را به نام 1myDatabase تغییر نام میدهد.**

**ALTER DATABASE** myDatabase

مراحل طراحی بانک اطالعاتی 10

```
MODIFY NAME = myDatabase)
GO
```
**مثال 18 – .1 پرسوجویی که بانک اطالعاتی 1myDatabase را حذف خواهد کرد. یعنلی، تملام فایلل هلای داده و کارنامه مربوط به این بانک موجود در پوشه ClassDatabase درایو C را حذف خواهد کرد.**

**DROP DATABASE** myDatabase)

**نکتله:** در هنگیام اجیرای دسیتورات DATABASE ALTER و DATABASE DROP اگیر بانیک اطلاعاتی که می خواهید خواص آن را تغییر دهید یا آن را حذف نمایید، موجود نباشد، بانک اطلاعیاتی SQL Server پیغام خطا صادر می کند. ولی، اگر در هنگیام اجرای دستور CREATE DATADBASE، چنانچیه بانک اطالعاتی که میخواهید ایجاد کنید از قدل موجود باشد پیغام خطا ظاهر میگردد.

### **.1-4 ایجاد و تغییر ساختار جدول**

همانطور که می دانید، جدول از مجموعهای از رکوردها تشکیل مییشود و رکـورد نیـز از مجموعـهای از فیلدها تشکیل می گردد و فیلدها نیز حاوی تعدادی خواص هستند. بنـابراین، قبـل از ایـن کـه بـه ایجـاد جـدول بیردازیم، باید خواص فیلدها را بررسی کنیم. این خواص در زیر آمدهاند:

**نام فیلد:** هر فیلد در جدول یک نام **یکتا**` دارد که از قانون نامگذاری شناسهها در بانک اطلاعات پیـروی می کند.

**نوع فیلد:** برای هر فیلد باید تعیی شود اوال چه نوع دادهای را ذخیره میکند انیا تعداد باییت هیایی کیه ذخیره مینماید، چقدر است. انواع دادهها و مقدار فضایی که هر یک از انواع در بانک اطلاعـات نیـاز دارنـد، در جدول ۲- ۱ آمده است.

<mark>↓</mark> محدودیتهای فیلد: این ویژگی تعیین می کند هر فیلد چه محدودیتهایی (قیدهای) دارد. برخی از این محدودیتها در زیر آمدهاند:

**۱. محدودیت کلید اولیه <sup>۲</sup>: فی**لدی کلید اولیه است کـه دارای شـرایط زیـر باشـد (ماننـد شـماره کارمنـدي، شماره دانشجویی، شماره وام، شماره مشتری، شماره درس ، کد گروه و کد شهر ):

- مقدار ای فیلد تکراری نداشد.
- اطالعات رکوردها بر اساس ای فیلد مرتب باشند.
	- مقدر این فیلد نمیتواند **تهی** <sup>۳</sup>باشد.

**مثال 19– .1 دستوری که فیلد کد شهر را به عنوان کلید اولیه جدول City تعریش میکند.**

**PRIMARY KEY** (CityID)

1

**مثال21 – .1 دستوری که فیلد کد مؤلش را کلید اولیه معرفی میکند.**

 $\cdot$  Unique  $\cdot$ <sup>\*</sup>.Primary Key  $^{\circ}$ .Null

#### **PRIMARY KEY** (atID)

**مثال 21 – .1 دستوری که فیلدهای شابک کتاب و کد مؤلش را به عنوان کلید اولیه تعریش میکند.**

**PRIMARY KEY** (ISBN, atID)

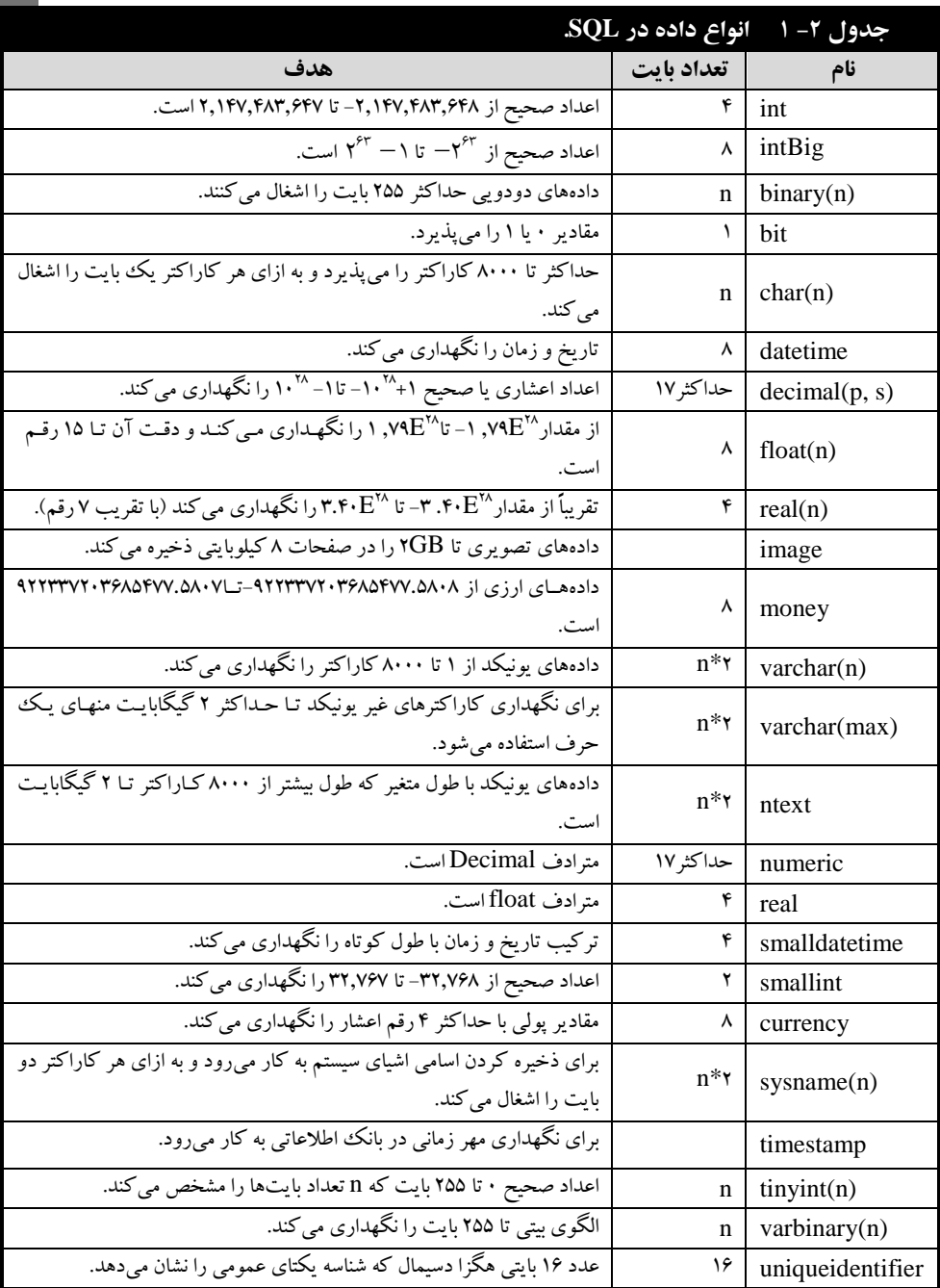

#### مراحل طراحی بانک اطالعاتی 11

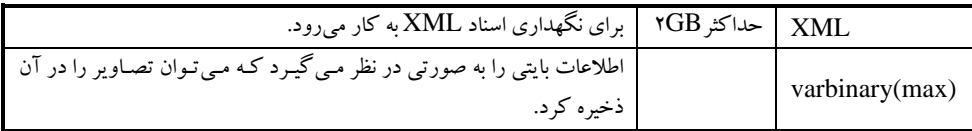

**۲ . ایجاد محدودیت کلید خارجی <sup>۱</sup>:** کلید خارجی برای ایجاد ارتباط بین دو جدول به کار میرود. یعنی، با استفاده از کلید اولیه یا کلید فرعی یک جدول و کلید خارجی جدول دیگر می توان ارتباط بین این دو جدول را برقرار کرد. کلید خارجی در واقع کلید اولیه یا کلید فرعی جدول دیگر در همان بانک است. برای تعرییف کلید خارجی به صورت زیر عمل میشود:

#### نام جدول 2 **REFERENCES**( فیلدn , ... ,فیلد ) **KEY FOREIGN**

**مثال 22– .1 دستوری که فیلد pubID را بلین جلدول Publishers <sup>و</sup>PubBook بله عنلوان کلیلد خلارجی تعریش میکند.**

#### **FOREIGN KEY** (pubID) **REFERENCES** Publishers

وقتی که محدودیت جامعیت ارجاع نقض گردد، معمولاً عملی که موجب نقض گردیده است، رد می شود. یعنی اگر در جدول GroupBook بشواهید کد نوع کتاب 0 را حذف کنیید در صیورتی کیه ایی کید در جیدول Books اسیتیاده شیده باشید دسیتور حیذف از جیدول GroupBook لغیو خواهید شید. امیا بشی FOREIGN KEY را می توان طوری تعریف کرد که تراکنش های حذف و به هنگام رسانی لغو نگردند. برای ای منظور میتوانید از گزینههای زیر استیاده کنید:

**گزینه CASCADE DELETE ON،** موجب میشود تا عمل حذف لغو نگردد. ابتدا تمیام جیداولی که با این جدول از طریق این فیلد ارتباط دارند، مقداری که در حال حذف است به صورت آبشاری حـذف خواهد کرد. سسس در جدول اصیلی مقیدار میورد نظیر حیذف میی گیردد . یعنیی اگیر بشواهیید در جیدول GroupBook کد نوع گروه کتاب 0 را حذف کنید ابتیدا در جیدول Books رکوردهیایی بیا کید نیوع گروه کتاب 0 حذف خواهند شد. سسس در جدول GroupBook رکوردی با کید نیوع گیروه کتیاب 0 حذف میگردد.

**گزینه CASCADE UPDATE ON،** اگر در هنگام به روز رسانی در فیلدی که محدودیت جامعیت در آن تعریف شده باشد، این محدودیت نقض شود، به هنگام روز رسانی رد نمی گردد. به عنوان مثـال، اگـر بشواهید در جدول GroupBook کد نوع گروه کتاب 0 را به 03 تغییر دهید. ابتدا در جدول Books کد نوعهای گروه کتاب ۰۱ را به ۰۳ تغییر میدهد. سپس، در جدول GroupBook این تغییر را اعمال می کند. اسیتیاده از گزینیه هیای CASCADE DELETE ON و CASCADE UPDATE ON بیه صیورت زییر

است:

0 .Foreign Key

```
CREATE TABLE Books
 (
 …
 FOREIGN KEY (groupID) REFERENCES GroupBook
 ON DELETE CASCADE,
 ON UPDATE CASCADE,
 …
 )
```
**.3 محدودیت DEFAULT،** ای محدودیت مقداری را تعیی میکند که اگر کاربر برای فیلد مقیدار وارد نکند، آن مقدار در این فیلد قرار می گیرد. یعنی، مقدار پیش فرض فیلد را تعیین می نماید.

**.4 محدودیت UNIQUE** تضمی میکند صیات )فیلدهای( تعییی شیده ت یکیل کلیید کاندیید را دهنید . یعنی، رکوردهای (چند تاییهای) جدول (رابطه) **یکتا** هستند (هیچ دو رکوردی در جـدول تکـراری نیسـتند). فیلدهای با محدودیت UNIQUE میتوانند تهی )NULL )باشند مگر ای کیه بیا محیدودیت NULL NOT معرفی گردند. ای محدودیت به صورت زیر به کار میرود:

)فیلد n ..., ,فیلد2 ,فیلد ) **UNIQUE**

**.5 محدودیت NULL NOT ،** تضمی میکند مقدار فیلد در هییچ رکیوردی )چنی د تیایی ( تهیی ندا شید . بیه عنوان مثال، نام کتاب نمی تواند تهی باشد. پس، به صورت زیر تعریف می گردد:

Title varchar (\*·) **NOT NULL** 

**.6 محدودیت CHECK،** یکی از رایجتری محدودیتها CHECK است. ای محدودیت تضمی میکند مقادیر صفت (فیلد)، شرط تعیین شده را داشته باشد.

**مثال 23 – .1 دستوری که تضلمین ملی کنلد کله فیللد ملدر اسلاتید ) Ranking)، فقلر یکلی از مقلادیر "دکتری"، "فوقلیسانس" یا "لیسانس" را بپذیرد.**

(('لیسانس' , 'فوقلیسانس' , 'دکتری') **IN** Ranking (**CHECK**

**مثال 24 – .1 دستوری که تضمین میکند که مقدار نمره دانشجویان بین 0 تا 20 باشد.**

**CHECK** (Score  $>= \cdot, \cdot \cdot$  AND Score  $<= \cdot, \cdot \cdot$ )

**.7 محدودیت IDENTITY،** موجب میشود تا ای فیلد مانند یک فیلید Autonumber در اکسیس عمیل کند. در جدولهایی که فیلد کلید وجود ندارد، معمولاً فیلدی از این نوع انتخاب مـی کننـد تـا بـه عنـوان فیلـد کلید عمل کند. این فیلد با اضافه شدن هر رکورد، به طور خودکار یک واحد به مقدار آن اضافه خواهد شد.

#### **1 – 4 – .1 ایجاد جدول**

برای ایجاد جداول بانک اطالعاتی میتوانید از دستور TABLE CREATE به صورت زیر استیاده کنید:

```
مراحل طراحی بانک اطالعاتی 11
```

```
CREATE TABLE table_name
 (Column, type, Constraint,,
  Column_t type_t Constraint_t,
 .
 .
 .
   Column_n type_n Constraint<sub>n</sub>)
```
در این ساختار table\_name، نام جدولی است که می خواهید ایجاد کنیید. ،Column تیا Column، نیام فیلدهای )ستونهای( جدول را تعییی میی کننید . type تیا typen نیوع سیتون هیای Column تیا Column<sup>n</sup> را مشخص می کنند و Constraint<sub>n</sub> تا Constraint<sub>n</sub> به ترتیب محدودیتهایی را تعیین می کنند کـه بایـد بـر روی سیتونهیای Column تیا Column<sup>n</sup> اعمیال شیوند. اگیر سیتونی محیدودیت نداشیته باشید مییتوانیید بشی Constraint آن ستون را حذف کنید.

**مثاال 25 – .1 پلرسوجلویی کله جلدول GroupBook را ایجلاد ملی کنلد )مشخصلات فیللدهای جلدول GroupBook در جدول 1-1 آمده است(.**

```
USE PublishDB
GO
CREATE TABLE GroupBook
(
  groupID varchar(6) PRIMARY KEY,
  groupName varchar(21) NOT NULL
)
GO
```
همانطور که در ای دستورات میبینید فیلد groupID کلید اولیه تعرییف شیده اسیت و groupName بیه صورت NULL NOT تعریف گردید تا مقدار تهی را نسذیرد.

```
مثال 26 – .1 پرسوجویی که جدول Books را ایجاد میکند )ساختار این جدول را در جدول 1 – 1 ببینید(.
```

```
USE PublishDB
    GO
    CREATE TABLE Books
    (
       ISBN varchar(01) PRIMARY KEY,
       Title varchar(11) NOT NULL,
       Page int NOT NULL,
      Price decimal(0551) NOT NULL,
      editNo int,
       printNo int,
      groupID varchar(1) references GroupBook
    )
    GO
این دستور فیلد ISBN (شابک) را کلید اولیه تعریف می کنـد و فیلـد groupID را کلیـد خـارجی تعریـف
```

```
کرده تا بی جداول GroupBook و Books ارتدا برقرار کند.
```

```
مثال 27 – .1 پرسوجویی که جدول Publishers که ساختار آن در جدول 1 – 1 قرار دارد را ایجاد میکند.
   CREATE TABLE Publishers
   \left( pubID varchar(01) PRIMARY KEY,
      pName varchar(51) NOT NULL,
     Tel varchar(00),
     URL varchar(1\cdot\cdot),
     cityName varchar(\circ \cdot),
      bFname varchar(11) NOT NULL,
     bLname varchar(Y.) NOT NULL,
      countBookPrint int,
    \rightarrowGO
```
**مثال 28 – .1 پرسوجویی که ساختار جدول Authors را ایجاد میکند.**

```
CREATE TABLE Authors
(
   atID varchar(01) PRIMARY KEY,
   aFName varchar(11) NOT NULL,
   aLname varchar(11) NOT NULL,
   Age int,
 Ranking varchar(\mathbf{r}.),
 Email varchar(\circ \cdot),
 Mobile varchar(10),
 sumPayment decimal(\wedge, \cdot))
 GO
```
**مثال 29 – .1 پرسوجویی که جدول AutBook را ایجاد میکند.**

```
CREATE TABLE AutBook
    (
     ISBN varchar(1.),
     atID varchar(1 \cdot)Payment decimal(\wedge\wedge, \cdot),
      PRIMARY KEY(ISBN, atID),
     CONSTRAINT FK ISBN FOREIGN KEY(ISBN) REFERENCES Books(ISBN),
      CONSTRAINT FK_atID FOREIGN KEY (atID) REFERENCES 
                   Authors(atID)
     )
    GO
ای دستور دو محدودیت به نامهای ISBN_FK و atID_FK ایجاد کرده است. محیدودیت ISBN_FK
```
برای برقراری ارتدیا بیی جیداول Books و AutBook بیه کیار میی رود کیه فیلید ارتدیا ISBN میی باشید و محدودیت FK\_atID ارتباط بین جداول AutBook و AutBook را برقرار می کند که فیلد ارتباط atID است.

```
مثال 31 – .1 پرسوجویی که ساختار جدول PubBook را ایجاد میکند.
CREATE TABLE PubBook
(
   \begin{tabular}{ll} ISBN & \texttt{varchar}(\cdot) \\ \texttt{pubID} & \texttt{varchar}(\cdot) \end{tabular} ,varchar(1+) ,
   Payment decimal (1\land, \cdot) CONSTRAINT PK_ISBN_PUBID PRIMARY KEY(ISBN, pubID),
```

```
مراحل طراحی بانک اطالعاتی 11
```

```
 CONSTRAINT FK_ISBN1 FOREIGN KEY (ISBN) REFERENCES 
 Books(ISBN),
 CONSTRAINT FK_pubID FOREIGN KEY (pubID) REFERENCES 
                 Publishers(pubID)
)
GO
```
ای دستور سه محدودیت زیر را ایجاد میکند:

**محدودیت PUBID\_ISBN\_PK،** فیلدهای ISBN و pubID را کلید اولیه ای جدول تعریف میکند. **محدودیت 1ISBN\_FK،** از طرییق فیلید atID کلیید خیارجی را بیرای ارتدیا بیی جیداول Books و AutBook تعریف میکند.

**محدودیت PubID\_FK،** از طریق فیلد pubID کلید خارجی را برای ارتدا بی جیداول AutBook و Publishers تعریف میکند.

#### **.1-4-2 تغییر ساختار جدول با دستور SQL**

گاهی نیاز است در جدولی که داده وجود دارد، فیلد جدیدی اضافه نموده، فیلدی را حـذف نمـاییـد یـا م شصات فیلد را تغییر دهید. برای ای منظور دو روش وجود دارد: . **حذف جدول موجود و ایجلاد مجلدد هملان جلدول** . در ایی روش کلییه اطالعیات موجیود در جیدول حیذف خواهنید شید کیه معقیول نمیی باشید. .2 **استفاده از دستور TABLE ALTER.** با ای دستور میتوانید ساختار جدول را تغییر دهید به طیور ی کیه

اطالعات قدلی در جدول باقی بماند. دستور TABLE ALTER به صورت زیر به کار میرود: **ALTER TABLE** table\_name { | { **ALTER COLUMN** column\_name <column\_definition>} | { **ADD** <column definitiON>} | { **DROP**[**CONSTRAINT**]Constraint\_name|**COLUMN** column\_name } } [ ; ]

پارامترهای ای دستور در زیر آمدهاند:

**پارامتر name\_table،** نام جدولی است که میخواهید ساختار آن را تغییر دهید.

- **پارامتر COLUMN ALTER،** خوا، فیلدهای موجود را تغییر میدهد.
	- **پارامتر ADD،** فیلدهای جدیدی به جدول اوافه میکند.

**پارامتر DROP،** فیلدها یا محدودیتهای موجود را از جدول حذف میکند.

**مثال 31 – .1 دستوراتی که فیلد جدیدی به نام newColumn در جدول Authors از بانک اطالعلات فعللی )همان PublishDB )اضافه میکنند.**

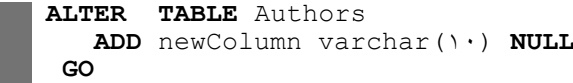

**مثال 32 – .1 پرسوجویی کله فیللدهای 1newColumn و 2newColumn را بله جلدول Authors اضلافه میکنند.**

**ALTER TABLE** Authors

18 فصل اول ADD newColumn\ int , newColumnY varchar(<sup>r.</sup>) **GO مثال 33 – .1 پرسوجویی که اندازه فیلد 2newColumn در جدول Authors را از 30 به 20 کاراکتر تغییلر میدهد. ALTER TABLE** Authors **ALTER COLUMN** newColumnY varchar(Y·) **GO مثال -34 .1 پرسوجویی کله فیللد هلای newColumn، 1newColumn و 2newColumn را از جلدول Authors حذف میکند. ALTER TABLE** Authors DROP COLUMN newColumn, newColumn1, newColumn1 **GO مثال 35 – .1 پلرس وجلویی کله جلدول Test بلا دو فیللد <sup>x</sup> <sup>و</sup><sup>y</sup> از نلوع int را بله بانلک اطالعلاتی فعللی )PublishDB )اضافه میکند )فیلد x، مقدار تهی را نمیپذیرد(. CREATE TABLE** Test ( x int **NOT NULL**, y int) **GO مثال 36 – .1 پرسوجویی که محدودیت X\_PK را به جدول Test اضافه میکند که فیللد <sup>x</sup> را بله عنلوان کلید اولیه آن جدول در نظر میگیرد. ALTER TABLE** Test **ADD CONSTRAINT PK\_X PRIMARY KEY**(x) **GO نکته:** محدودیتهای جدول را نمیتوانید تغییر دهید. برای تغییر محیدودیت هیای جیدول ابتیدا بایید آن را حذف کرده سسس آن را مجددا ایجاد کنید. بیرای حیذف محیدودیت در دسیتور TABLE ALTER بایید از پارامتر CONSTRAINT DROP استیاده نمود. **مثال 37 – .1 پرسوجویی که محدودیت X\_FK را از جدول Test حذف میکند.**

**ALTER TABLE** Test **DROP CONSTRAINT PK\_X GO**

**.1-4-3 حذف جدول با دستور SQL**

جدولهای اضافی را باید از بانک اطلاعاتی حذف نمیود. زییرا، از آنجیایی کیه جیداول دادهها را ذخییره می کنند، فضای زیادی از بانک اطلاعاتی را اشغال می نمایند. بنابراین، برای آزادسـازی فضـای بلااسـتفاده بایـد جداول اضافی را حذف کرد تا فضای بیشتری در اختیار بانک اطلاعاتی قرار گیـرد. بـرای حـذف جـدول۱مـای اضافی بانک اطلاعاتی می توانید از دستور DROP TABLE به صورت زیر استفاده کنید:

**DROP TABLE** table\_name [1,...,n ] در این دستور پارامترهای [name] ,table\_name، لیست جداولی هستند که می خواهید از بانک اطلاعیاتی حذف کنید. اگر تعداد جداولی که باید حذف شوند، بیش از یکی باشند، بین نـام آنهـا علامـت، (کامـا) قـرار میگیرد. **مثال 38 – .1 دستوراتی که جدول Test را حذف خواهند کرد.**

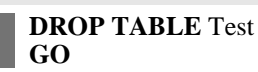

**نکته:** اگر جدولی موجود نداشد و بشواهید آن را حذف کنید یا ساختار آن را تغییر دهیید از طیرف SQL پیغام خطا صادر میشود. ولیی اگیر جیدولی موجیود باشید و بشواهیید بیا دسیتور TABLE CREATE آن را مجدداً ایجاد کنید، SQL پیغام خطا مناسب را نمایش میدهد. با حذف جدول، سـاختار جـدول، دادههـای آن، ایندکس ها، تریگر ها و محدودیتهای تعریف شده برای آن نیز حذف خواهند شد.

## **5 – .1 مسائل حل شده**

از آنجایی که نام این کتاب آزمایشگاه پایگاه داده است. لذا در این بخش یک بانیک اطلاعیاتی واقعی تیر بیان گردیده، تمام مسائل حل شده در کل کتاب از این بانک اطلاعاتی استفاده می کنـد. ایـن بانـک اطلاعـاتی برای خرید فروش و پش محصوالت مشتلف به کار میرود. برخی از مراحل بیان شیده طراحیی پایگیاه داده در درس در زیر آمده است:

**1. تعیین جداول مورد نیاز**، این بانک اطلاعاتی اطلاعات مشتریان، حسابها و غییره را نگهیداری می کنید. جداول در نظر گرفته شده برای ای بانک در زیر آمدهاند:

**جدول Customer** اطالعات م تریان از قدیل کد م تری نام م تری نام خانوادگی م تری کد ملی و غیره را نگهداری میکند )جدول 3 - (.

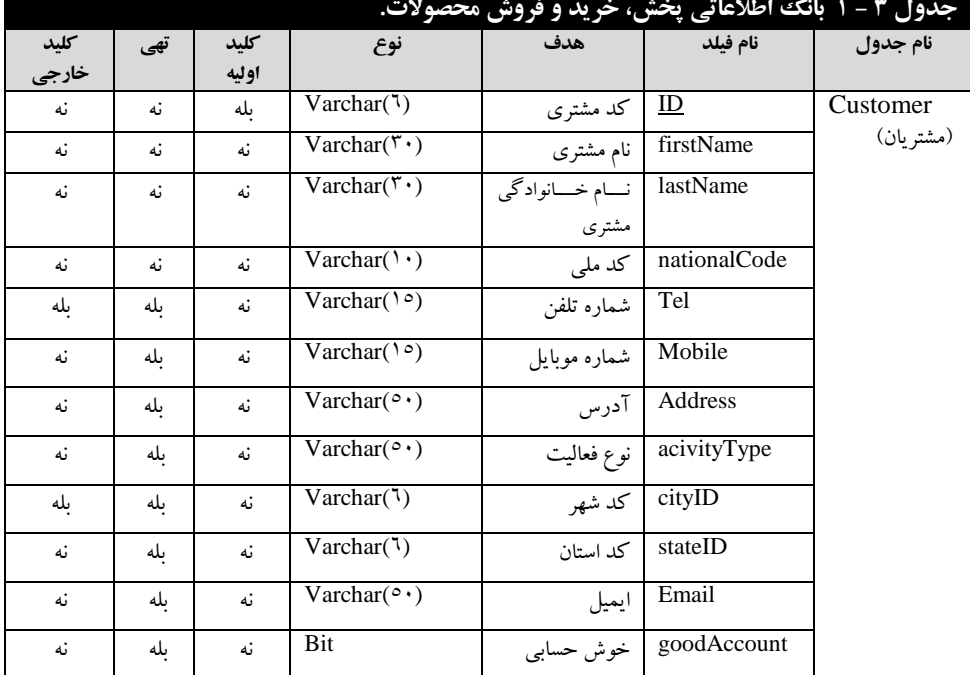

**جدول City** اطالعات شهرها از قدیل کد شهر نام شهر و کد کاربر را نگهداری مینماید )جدول -3 (.